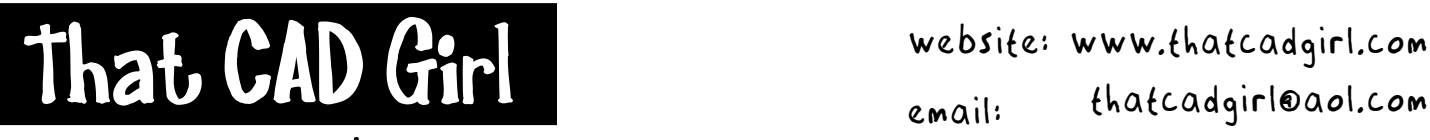

jennifer dibona

Email: thatcadgirl@aol.com phone: (919) 417-8351 Fax: (919) 573-0351

**Pipe Run – Sequence of Steps** 

- 1. Build an accurate Existing Ground surface
- 2. If needed, build an accurate Proposed Ground surface
- 3. If all or portions of pipe runs are to be shown in roadway profiles, draw proposed roadway profiles in drawing
- 4. Draw pipe runs with Autocad polylines and identify structure location
- 5. Define horizontal alignment along each pipe run define from low point to high point
- 6. If more than one surface is available, toggle multiple surfaces ON and then select multiple surfaces
- 7. Sample profiles for pipe run alignment
- 8. Draw Full profile for EG surface
- 9. Draw surface profile for PG surface (if necessary)
- 10.Edit pipe settings default invert in and out below rim elevation, structure type, pipe material, pipe size
- 11.Define/Draw pipe run define in direction of flow
- 12.Associate each pipe run to its corresponding alignment by "Select an Existing Alignment"
- 13.Draw pipes into drawing
- 14.Edit settings and values as needed
- 15.Draw pipes into drawing This should always be the final step